### УДК 004.942

## *В. А. ГУЖВА, А. Г. СОКОЛОВА, В. О. КОСТАЛАН*

# **СКОРИНГ ЦЕННЫХ БУМАГ С ИСПОЛЬЗОВАНИЕМ ПРОГРАММНОГО ПРОДУКТА «STOCK EXCHANGE DSS»**

Запропонована методика портфельної оптимізації, яка є альтернативною по відношенню до класичної. Методика заснована на моделі скорингу цінних паперів, представленої у вигляді формули згортки нормованих оцінок доходності, ризику та ліквідності цінних паперів. Результатом розрахунку за цією моделлю для кожного виду цінних паперів є коефіцієнт інвестиційної привабливості, пропорційно значенню якого визначаються частки цінних паперів у портфелі.

**Ключові слова:** цінні папери, скоринг, прибутковість, ліквідність, ризик, коефіцієнт інвестиційної привабливості.

Предложена методика портфельной оптимизации, которая является альтернативной по отношению к классической. Методика основана на модели скоринга ценных бумаг, представленной в виде формулы свёртки нормированных оценок доходности, риска и ликвидности ценных бумаг. Результатом расчёта по этой модели для каждого вида ценных бумаг является коэффициент инвестиционной привлекательности, пропорционально значению которого определяются доли ценных бумаг в портфеле.

**Ключевые слова:** ценные бумаги, скоринг, доходность, ликвидность, риск, коэффициент инвестиционной привлекательности.

Making investment decisions is accompanied by a thorough preliminary analysis. However, when the number of the stock of assets (stocks, bonds and other securities) is measured in hundreds, analysis of investments is not possible and operative support investments difficult. A special need for such an analysis are experiencing investors (banks, investment and insurance funds. The literature shows a multitude of mathematical models of formation of a portfolio of securities and management. In these models, is considered to maximize portfolio returns for a given risk and minimize risk for a given yield, it cannot meet the needs of investors. Therefore, the technique of portfolio optimization was proposed, which is an alternative to classical. The method is based on scoring models of the securities represented in the following formula convolution of the normalized estimates of yield, risk and liquidity of the securities. The result of the calculation for this model for each type of securities is the factor of investment attractiveness, in proportion to the value, which will determine the share of securities in the portfolio.

**Keywords:** securities, scoring, profitability, liquidity, risk factor of investment attractiveness.

**Введение.** Инвестиционный портфель (портфель ценных бумаг) представляет собой набор ценных бумаг в активе инвестора, а управление им включает планирование, анализ и регулирование его состава, а также обеспечение его функционирования и поддержания [1]. Принятие инвестиционных решений сопровождается тщательным предварительным анализом, однако, когда число фондовых активов (акций и других ценных бумаг) измеряется сотнями, анализ вручную невозможен и оперативное сопровождение вложений затруднено. Особую потребность в таком анализе испытывают институциональные инвесторы (банки, пенсионные, инвестиционные и страховые фонды), осуществляющие систематическое и крупномасштабное инвестирование в фондовые активы [2].

**Цель статьи** состоит в демонстрации методики скоринга ценных бумаг в программном продукте «Stock Exchange DSS» на реальных данных украинского рынка ценных бумаг.

**Методика скоринга ценных бумаг**. Система скоринга ценных бумаг является примером программного продукта, автоматизирующего подобный анализ. Она помогает решить вопрос о включении ценных бумаг в инвестиционный портфель или исключении их оттуда.

Существует понятие скоринга ценных бумаг, означающее оценку ценных бумаг, которая позволяет осуществить их ранжирование по критерию инвестиционной привлекательности в пределах сектора или отрасли экономики и выработать брокерскую рекомендацию об их покупке, удержании либо продаже.

Методика скоринга ценных бумаг основана на использовании теории нечётких множеств и включает следующие этапы [3, 4].

Этап 1. Выбор показателей, по которым будут оцениваться фондовые инструменты, и установление системы предпочтений этих показателей. При отборе показателей необходимо соблюдать следующее условие – отсутствие их линейной зависимости друг от друга. При несоблюдении этого условия построение рейтинга по правилу аддитивной свертки даст некорректный результат.

Этап 2. Нечёткая классификация значений выбранных параметров. Рейтинг показателя, характеризующего ценную бумагу, может быть оценен как низкий, между низким и средним, средний, между средним и высоким, высокий. Для каждого из этих уровней устанавливаются числовые значения (интервалы).

Этап 3. Ранжирование показателей. Ранг показателя относительно своего текущего уровня характеризует относимость текущего значения фактора к нечёткой системе уровней рейтинга.

Если значение показателя попадает в интервал, соответствующий некоторому уровню рейтинга, «Низкий», «Средний» или «Высокий» (обозначим

*Aj* ) , то значение ранга для соответствующего уровня рейтинга равно 1, а для остальных *Aj* равно 0.

Если же фактическое значение показателя попадает в интервал, соответствующий уровню рейтинга « $A_j - A_{j+1}$ » (например, между средним и высоким), то значения рангов ( $x_{0,j}$ ) вычисляются по нижеследующим формулам.

© В. А. Гужва, А. Г. Соколова, В. О. Косталан, 2016

Для подмножества  $A_{j+1}$ :

$$
x_{0,j+1} = (y - y_2)(x_2 - x_1)/(y_2 - y_1) + x_2.
$$
 (1)

Для подмножества *Aj* :

$$
x_{0,j} = 1 - x_{0,j+1} x_{0,j}, \tag{2}
$$

где *y* – фактическое значение показателя;

 $v_1$ *y* – минимально допустимое значение показателя;

 $y_{2}$ *y* – максимально допустимое значение показателя;

 $x_1$ *x* – минимальное значение стандартного интервала;

 $x_{2}$ *x* – максимальное значение стандартного интервала.

Значения рангов лежат в интервале [0;1], то есть  $x_1 = 0, x_2 = 1.$ 

Формулу (1) можно записать в виде:

$$
x_{0,j+1} = (y - y_1)/(y_2 - y_1).
$$
 (3)

Этап 4. Вычисление комплексного индекса для каждой ценной бумаги с учётом величин рангов и степеней значимости анализируемых показателей.

Комплексный показатель *A*\_ *N* (численное значение рейтинга) для каждой ценной бумаги определяется по формуле двойной свёртки:

$$
A_{-} N = \sum_{i=1}^{N} \rho_i \sum_{j=1}^{M} \alpha_j x_{0,j,i} , \qquad (4)
$$

где *i* – индекс показателя;

*N* – количество анализируемых показателей;

 $\rho_i$ – степени значимости показателей, определённые на этапе 1;

*j* – индекс значения рейтинга;

*M* – количество возможных значений рейтинга;

 $\alpha_j = 0.3j - 0.1$  0,3 *j* 0,1 – коэффициент значения рейтинга;

 $x_{0}$  – значения рангов, определённые на этапе 3.

В результирующую таблицу сводятся значения *A*\_ *N* для каждой ценной бумаги, определяется уровень качества ценной бумаги (низкий, средний, высокий).

Этап 5. Выработка брокерской рекомендации в соответствии со значением комплексного индекса оценки ценной бумаги и уровнем её качества. При высоком уровне качества выгодна покупка ценной бумаги, при низком – выгодна её продажа, средний уровень качества предполагает удержание ценной бумаги.

**Принципы работы с системой.** Проект «Stock Exchange DSS» (биржевая система поддержки принятия решений) предоставляет пользователю следующие возможности:

 выбор показателей для оценивания ценных бумаг, то есть добавление показателей в

*ISSN 2410-2857 (online) Системний аналіз, управління та інформаційні технології*

справочник, возможность их редактирования и удаления.

- добавление, редактирование и удаление информации о ценных бумагах;
- построение рейтинга ценных бумаг с возможностью сортировки данных по возрастанию рейтинга, по убыванию рейтинга, по названиям ценных бумаг;
- регистрация пользователей, возможность изменения имени и пароля;
- настройка пути к данным при работе в сетевом окружении.

В соответствии с этим перечнем функций разработано меню программы, содержащее следующие команды:

- «ПОКАЗАТЕЛИ» вход в справочник показателей с возможностью чтения или редактирования показателей в зависимости от прав пользователей; показатели могут быть отсортированы по номеру или по названию;
- «ДОКУМЕНТЫ» ввод информации о ценных бумагах в журнал ценных бумаг;
- «СПИСОК» список ценных бумаг, где можно редактировать значения показателей, если пользователь имеет соответствующее право;
- «РЕЙТИНГИ» рейтинги ценных бумаг и брокерские рекомендации с возможностью сортировок по разным критериям;
- «ОПЕРАЦИИ» расчёт рейтингов и индексация таблиц;
- «НАСТРОЙКА» регистрация или удаление пользователей, изменение их прав, паролей, имён; настройка пути к базе данных; эта команда меню доступна только администратору;
- «О ПРОГРАММЕ» краткая информация о назначении программы;
- «ВЫХОД» закрытие окна программы.

Некоторые показатели имеют тем лучшее качество (высокий рейтинг), чем больше их значения по абсолютной величине. Другие же показатели имеют более высокий рейтинг, если их значения меньше, но, тем не менее, имеют низкий рейтинг, если их значения отрицательны. Это учтено при расчётах. Для каждого показателя задаётся также степень его значимости, причём в сумме степени значимости всех показателей должны давать 1.

Кроме этого, задаются 4 граничных значения показателей:

- $a_1$  низкий уровень;
- $a_2$  средний уровень 1;
- $\bullet$  *a*<sub>3</sub> средний уровень 2;
- $\bullet$  *a*<sub>4</sub> высокий уровень.

Программа считывает фактические значения показателей (*k*) и сравнивает их с граничными значениями. Затем вычисляются ранги, то есть степени оценочной уверенности отнесения показателя к тому или иному уровню качества (табл. 1).

| Соотношение $a_1, a_2$ и $k$                                              |                                                                       | Ранг (степень оценочной<br>уверенности) |                          |                          |                                 |
|---------------------------------------------------------------------------|-----------------------------------------------------------------------|-----------------------------------------|--------------------------|--------------------------|---------------------------------|
| $a_1 > a_2$<br>с ростом значения<br>показателя его качество<br>повышается | $a_1 > a_2$<br>с ростом значения показателя<br>его качество снижается | Уровень<br>качества<br>показателя       | H                        | CP                       | B                               |
| $k \leq a_1$                                                              | $k$ ≥ $a_1$ или $k$ < 0                                               | низкий                                  |                          | $\Omega$                 | $\theta$                        |
| $a_1 < k < a_2$                                                           | $a_2 < k < a_1$                                                       | между низким и<br>средним               | $a_2 - k$<br>$a_2 - a_1$ | $k - a_1$<br>$a_2 - a_1$ | $\Omega$                        |
| $a_2 \leq k \leq a_3$                                                     | $a_3 \leq k \leq a_2$                                                 | средний                                 | $\Omega$                 |                          | $\Omega$                        |
| $a_3 < k < a_4$                                                           | $a_4 < k < a_3$                                                       | между средним и<br>высоким              | $\Omega$                 | $a_4 - k$<br>$a_4 - a_3$ | $k-a_3$<br>$\overline{a_4-a_3}$ |
| $k \ge a_4$                                                               | $k \leq a_4$                                                          | высокий                                 | $\Omega$                 | $\Omega$                 |                                 |

Таблица 1 - Правила ранжирования показателей

Факты и правила, приведённые в таблице, составляют базу моделей данной системы поддержки принятия решений.

Средневзвешенные ранги показателей по каждой і-й ценной бумаге вычисляются по следующей формуле:

$$
\overline{x_i} = 0.2H + 0.5CP + 0.8B. \tag{5}
$$

Комплексный показатель  $A_N$ , количественно ценной характеризующий рейтинг бумаги, вычисляется по формуле (4). Ему ставятся в соответствие качественные характеристики рейтингов (уровни качества) ценных бумаг и торговые рекомендации, приведенные в табл. 2.

В таблицу с результатами расчётов данные записываются программой автоматически и не могут быть отредактированы пользователями.

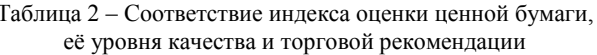

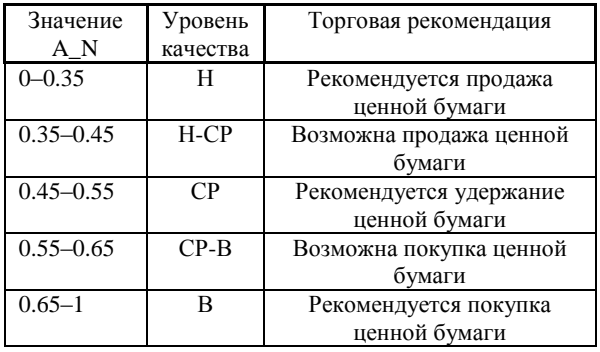

## Пример построения рейтинга ценных бумаг.

Проанализируем с помощью системы «Stock Exchange DSS» инвестиционную привлекательность ценных бумаг по данным, приведенным в табл. 3.

Таблица 3 - Данные фондовой биржи о ценных бумагах

| No<br>$\Pi/\Pi$ | Название<br>(код)<br>ценной<br>бумаги | Capital | $P_S$ | $P_E$   | $P_B$ | <b>ROA</b> | <b>ROE</b> | <b>ROIC</b> | Liquidity |
|-----------------|---------------------------------------|---------|-------|---------|-------|------------|------------|-------------|-----------|
| 1               | <b>BAVL</b>                           | 53,5    | 1,35  | 10,55   | 1.3   | 9,26       | 12,32      | 10,71       | 0.03      |
| $\overline{2}$  | MSICH                                 | 22,4    | 2,7   | 14,6    | 1,63  | 6,75       | 11,14      | 7,65        | $-1,39$   |
| 3               | <b>DOEN</b>                           | 153,8   | 1,54  | 50,19   | 1,91  | 2,74       | 3,82       | 3,51        | $-0.38$   |
| $\overline{4}$  | <b>UNAF</b>                           | 21,7    | 0,81  | 13,9    | 0,83  | 4,61       | 5,96       | 5,68        | $-0,21$   |
| 5               | <b>DNON</b>                           | 21      | 0.75  | 116,94  | 0,72  | 0,44       | 0.62       | 0.53        | $-0.32$   |
| 6               | TATM                                  | 10,3    | 1,02  | 9.33    | 0,72  | 6,41       | 7,77       | 6,97        | 0.04      |
| 7               | PAAZ                                  | 23,5    | 0.61  | 4,73    | 0.75  | 10,21      | 15,94      | 13,73       | $-0.05$   |
| 8               | <b>CEEN</b>                           | 71,1    | 1,25  | 10,16   | 0.97  | 7,34       | 9,58       | 8,44        | $-0.31$   |
| 9               | <b>ALMK</b>                           | 14,3    | 1,76  | 9,22    | 1,11  | 9,47       | 12,07      | 14,63       | 0.01      |
| 10              | KVBZ                                  | 4,9     | 0.68  | 6,16    | 0,72  | 8,57       | 11,69      | 11,07       | 0.06      |
| 11              | <b>USCB</b>                           | 7,8     | 0,5   | 33,44   | 0.57  | 1,25       | 1,71       | 1,58        | $-0,25$   |
| 12              | <b>GFARM</b>                          | 10,9    | 1,6   | 8,4     | 0.9   | 6,95       | 10,7       | 7,05        | $-0.89$   |
| 13              | <b>UGRA</b>                           | 19,2    | 0,12  | $-5,12$ | 0.12  | $-1,48$    | $-2,38$    | $-2,34$     | $-0.1$    |
| 14              | <b>RTGR</b>                           | 50,4    | 0,4   | 28,33   | 0.25  | 0,71       | 0,87       | 0.86        | 0.15      |
| 15              | <b>KREDW</b>                          | 62,7    | 0,22  | 6,33    | 0.18  | 1,92       | 2,82       | 2,78        | 0.13      |

Граничные значения показателей для определения уровней их качества приведены в табл. 4 [5].

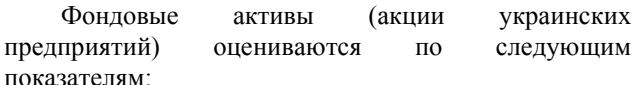

- Capital капитал компании-эмитента, ден. ед;
- P\_S (Price divided by Selling) отношение рыночной цены акции к объёмам продаж предприятия-эмитента в расчёте на одну акцию, %;
- P E (Price divide by Earnings) отношение рыночной цены акции к чистому доходу предприятия-эмитента в расчёте на одну акцию, %;
- P\_B (Price divided by Book value) отношение рыночной цены акции к остаточной стоимости капитала предприятия-эмитента в расчёте на одну акцию, %;
- ROA (Return on assets) годовая прибыль до налогообложения, отнесённая к активам по балансу, %;
- ROE (Return on earnings) чистые годовые доходы эмитента в расчёте на одну акцию, %;
- ROIC (Return on investment capital) отношение чистых годовых доходов к активам, %;
- Liquidity уровень торговой активности (ликвидности), позволяющий заключать сделки без заметного воздействия на цены, %.

Таблица 4 – Границы интервалов для уровней качества и степени значимости показателей

| Название<br>показателя | a <sub>1</sub> | a <sub>2</sub> | $a_3$ | $a_4$          | Значимость<br>показателя |
|------------------------|----------------|----------------|-------|----------------|--------------------------|
| Capital                | 50             | 100            | 300   | 500            | 0,15                     |
| P S                    | 1,2            | 1              | 0.8   | 0,4            | 0,1                      |
| PЕ                     | 11             | 10             | 5     | $\mathcal{L}$  | 0,2                      |
| PВ                     | 1,2            |                | 0,8   | 0,2            | 0.1                      |
| <b>ROA</b>             | -6             | 0              | 4     | 8              | 0,1                      |
| <b>ROE</b>             | $-5$           | $\Omega$       | 4     | 8              | 0,1                      |
| <b>ROIC</b>            | -6             | 0              | 8     | 10             | 0,1                      |
| Liquidity              | $-5$           | $\Omega$       | 2     | $\overline{4}$ | 0.15                     |

Введём в базу данных эти показатели и произведём их нечёткую классификацию.

Чтобы открыть базу данных, необходимо запустить на выполнение файл StockExchangeDSS.exe. В открывшемся окне для входа в программу следует ввести имя и пароль. Введите имя АДМИНИСТРАТОР (заглавными буквами), в строке для ввода пароля ничего не вводите, нажмите кнопку «Оk».

Появится окно программы, в верхней части которого находится меню. Выберите пункт меню «ПОКАЗАТЕЛИ / С сортировкой по коду». В открывшуюся таблицу введите данные, как это представлено на рис. 1. Добавить показатель можно, используя клавишу <F4>.

Чтобы удалить показатель, необходимо поставить на него курсор и нажать <F8>. Код показателя вводится в виде числа и должен быть уникальным. Он используется для связи между таблицами базы данных.

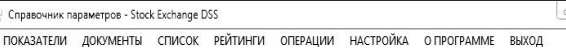

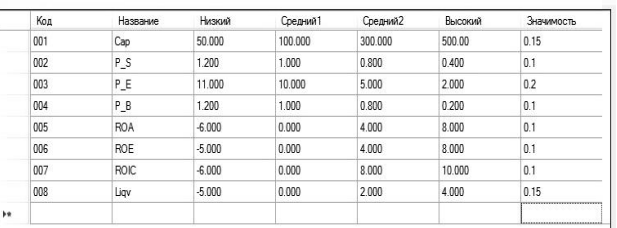

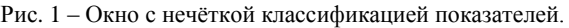

При заполнении справочника показателей следует ввести в таблицу граничные значения показателей:

- Низкий  $(a_1)$  числовое значение показателя, ниже которого (если при уменьшении значения показателя его качество снижается) или выше которого (если при уменьшении значения показателя его качество повышается) уровень его качества с однозначной уверенностью можно считать низким.
- Средний 1  $(a_2)$ , Средний 2  $(a_3)$  границы интервала значений, внутри которого уровень качества показателя с однозначной уверенностью можно считать средним.
- Высокий (  $(a_4)$ числовое значение показателя, выше которого (если при уменьшении значения показателя его качество снижается) или ниже которого (если при уменьшении значения показателя его качество повышается) уровень его качества с однозначной уверенностью можно считать высоким.

Если фактическое значение показателя попадает в интервал «Низкий–Средний1» или «Средний2– Высокий», то ранжирование показателя будет осуществляться по формулам (3) и (2).

Сумма степеней значимости всех показателей должна быть равна 1.

После заполнения информации о показателях необходимо ввести данные о ценных бумагах. Для этого следует выбрать меню «ДОКУМЕНТЫ / Ценная бумага». Программа сначала запрашивает её название (рис. 2). В данном примере и вариантах заданий в качестве названий ценных бумаг используется код из четырёх латинских символов.

После ввода названия (кода) ценной бумаги и нажатия кнопки «Оk» предлагается ввести значения показателей: капитала компании-эмитента, соотношения рыночной цены акции к объемам продаж, отношения рыночной цены акции к чистому доходу, отношения годовой прибыли к активам, отношение рыночной цены акции к остаточной стоимости капитала предприятия-эмитента, а также уровень торговой активности (ликвидности) в таблицу. Если введенное наименование (код ценной бумаги) уже содержится в базе данных, программа предлагает удалить старые данные.

### *Системний аналіз, управління та інформаційні технології ISSN 2410-2857 (online)*

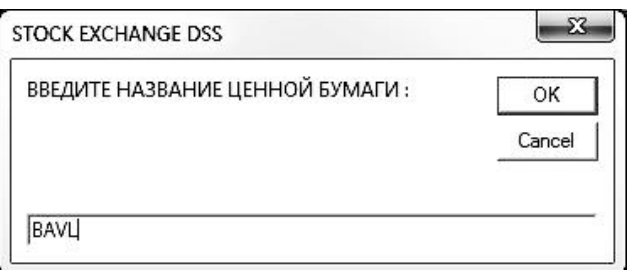

Рис. 2 – Ввод информации о ценной бумаге.

С помощью меню «СПИСОК / Ценные бумаги» можно просмотреть список имеющихся в базе ценных бумаг. Чтобы удалить строку из списка, необходимо выделить её (поставить на неё курсор) и нажать клавишу <F8>. Нажатие клавиши «Enter» позволяет открыть значения показателей для выделенной ценной бумаги.

Чтобы построить рейтинг ценных бумаг, выберите меню «ОПЕРАЦИИ / Расчёт результатов». Результат оценивания ценных бумаг отображён на рис. 3. Результаты могут быть представлены отсортированными по возрастанию рейтинга, по убыванию рейтинга или по названиям ценных бумаг (меню «РЕЙТИНГИ»).

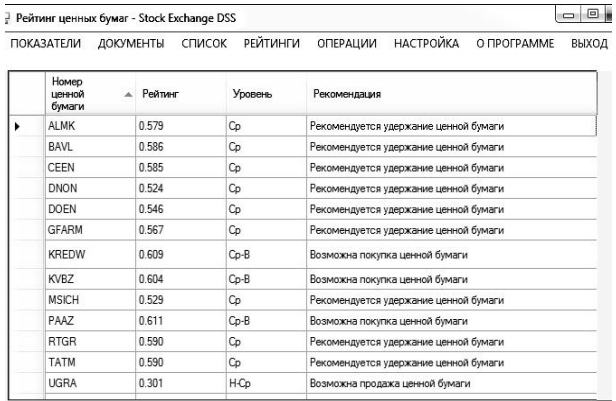

Рис. 3 – Окно с результатами оценивания ценных бумаг.

На основании построенного рейтинга инвестор может принимать решения о целесообразности или нецелесообразности вложения финансовых средств в те или иные ценные бумаги. В перспективе подобная система может быть адаптирована для анализа любых видов альтернатив (например, предприятий как возможных объектов инвестирования, инвестиционных проектов и т.д.), которые характеризуются количественными параметрами.

**Заключение.** Предложенная методика портфельной оптимизации является альтернативой традиционному подходу и основана на модели скоринга ценных бумаг. В общем виде она состоит из следующей цепочки действий: сбор и/или вычисление частных показателей деятельности фондового рынка и эмитентов, влияющих на инвестиционную привлекательность ценных бумаг; вычисление обобщённых показателей, характеризующих доходность, риск и ликвидность ценных бумаг, а также определение значимости данных факторов для конкретного инвестора, принимающего решение;

вычисление с помощью их свёртки единого коэффициента инвестиционной привлекательности каждой ценной бумаги; построение рейтинга ценных бумаг и выделение в нём рейтинговых классов; отсеивание ценных бумаг, невыгодных для инвестирования; выбор наиболее привлекательных для инвестирования ценных бумаг; учёт ограничений внешней среды и фондового рынка и окончательное формирование номенклатуры портфеля; расчёт долей выбранных ценных бумаг; окончательное принятие решения о структуре портфеля; торговые операции; мониторинг портфеля [5,6].

Методика отличается учётом многочисленных факторов внешней среды, ценовых характеристик ценных бумаг и ликвидности, предпочтений инвестора; возможностью применения на слабо развитых фондовых рынках с низкой волатильностью; простотой обработки данных; независимым рассмотрением доходности и риска; наличием процедуры исключения из рассмотрения непривлекательных для инвестиций ценных бумаг. Методика позволяет в режиме реального времени оценивать возможные варианты структуры портфеля ценных бумаг с точки зрения инвестиционной привлекательности и получать оптимальные инвестиционные решения.

Рассмотренная система может быть адаптирована для анализа любых видов предприятий как возможных объектов инвестирования и инвестиционных проектов которые характеризуются количественными параметрами.

#### **Список литературы**

- 1. *Рубцов Б. Б*. Современные фондовые рынки / *Б. Б. Рубцов*. М. : Альпина бизнес букс, 2007. – 926 с.
- 2. *Боровкова В. А.* Рынок ценных бумаг / *В. А. Боровкова.* СПб. : Питер, 2005. – 320 с.
- 3. *Железко Б.* Скоринг ценных бумаг как способ оптимизации инвестиционных решений / Б. Железко, О. Синявская // Финансовый директор. – М., 2005. – № 5–6.
- 4. *Carlsson С.* A possibilistic approach to selecting portfolios with highest utility score / *C. Carlsson, R. Fuller, P. Majlender* // Fuzzy Sets and Systems. – 2002. – № 131. – P. 13–21.<br>*Вилкова Т. Б.* Финансовые рынки:
- 5. *Вилкова Т. Б.* Финансовые рынки: Профессиональная деятельность на рынке ценных бумаг / *Т. Б. Вилкова, Б. В Сребник.* – М. : ИНФРА-М, 2012. – 366 с.
- 6. *Вилкова Т. Б.* Брокерская деятельность на рынке ценных бумаг / *Т Б. Вилкова* – М. : КНОРУС, 2010. – 168 с.
- 7. *Фабоцци Ф.* Управление инвестициями / *Ф. Фабоцци* ; пер. с англ. – М. : ИНФРА-М, 2000. – 932 с.

#### **References (transliterated)**

- 1. Rubtsov B. B. *Sovremennye fondovye rynki* [Modern stock markets]. Moscow, Alpina Publ., 2007. 926 p.
- 2. Borovkova V. A. *Rynok cennyh bumag* [Stocks and bods market]. St Petersburg, Piter Publ., 2005. 320 p.
- 3. Zhelezko B., Sinjavskaja O. *Skoring cennyh bumag kak sposob optimizacii investicionnyh reshenij* [Scoring securities as a way to optimize investment decisions]. *Finansovyj director* [Finance director]. Moscow, 2005, no. 5–6.
- 4. Carlsson С. A Possibilistic approach to selecting portfolios with highest utility score. Fuzzy Sets and Systems. 2002, no. 131, pp. 13– 21.
- 5. Vilkova T. B, Srebnik B. V *Finansovye rynki: Professional'naja dejatel'nost' na rynke cennyh bumag* [Financial markets: Professional activities in the securities market]. Moscow, INFRA-M Publ., 2012. 366 p.
- 6. Vilokova T. B. *Brokerskaja dejatel'nost' na rynke cennyh bumag* [Brokerage activity in the securities market]. Moscow, KNORUS Publ., 2010. 168 p
- 7. Fabozzi F. *Upravlenie investicijami* [Investment management]. Moscow, INFRA-M Publ., 2000. 932 p.

*Поступила (received) 15.09.2016*

### *Бібліографічні описи / Библиографические описания / Bibliographic descriptions*

**Скорінг цінних паперів з використанням програмного продукту "STOCK EXCHANGE DSS" / В. А. Гужва, А. Г. Соколова, В. О. Косталан** // Вісник НТУ «ХПІ». Серія: Системний аналіз, управління та інформаційні технології. – Х. : НТУ «ХПІ», 2016. – № 37 (1209). – С. 22–27. – Бібліогр.: 7 назв. – ISSN 2079- 0023.

**Скоринг ценных бумаг с использованием программного продукта "STOCK EXCHANGE DSS" / В. А. Гужва, А. Г. Соколова, В. О. Косталан** // Вісник НТУ «ХПІ». Серія: Системний аналіз, управління та інформаційні технології. – Харків: НТУ «ХПІ», 2016. – № 37 (1209). – С. 22–27. – Бібліогр.: 7 назв. – ISSN 2079- 0023.

**Scoring of securities with use of software product "STOCK EXCHANGE DSS" / V. A. Guzhva, A. G. Sokolova, V. O. Kostalan** // Bulletin of NTU "KhPI". Series: System analysis, management and information technology. – Kharkiv: NTU "KhPI", 2016. – No 37 (1209). – P. 22–27. – Bibliogr.: 7. – ISSN 2079-0023.

#### *Відомості про авторів / Сведения об авторах / About the Authors*

*Гужва Віктор Олексійович* – кандидат технічних наук, доцент, Національний технічний університет «Харківський політехнічний інститут», професор кафедри «Програмна інженерія та інформаційні технології управління»; тел.: (098) 624-65-27; e-mail: g.victor.a39@gmail.com.

*Гужва Виктор Алексеевич* – кандидат технических наук, доцент, Национальный технический университет «Харьковский политехнический институт», профессор кафедры «Программная инженерия и информационные технологии управления»; тел.: (098) 624-65-27; e-mail: g.victor.a39@gmail.com.

*Guzhva Viktor Oleksiyovych* – Candidate of Technical Sciences (Ph. D.), Docent, National Technical University "Kharkiv Polytechnic Institute", Professor at the Department «Software engineering and management information technology»; тел.: (098) 624-65-27; e-mail: g.victor.a39@gmail.com.

*Соколова Анастасія Геннадіївна* – Національний технічний університет «Харківський політехнічний інститут», студент; тел.: (093) 956-68-91; e-mail: Anastasia\_sokol@bk.ru.

*Соколова Анастасия Геннадьевна* – Национальный технический университет «Харьковский политехнический институт», студент; тел.: (093) 956-68-91; e-mail: Anastasia\_sokol@bk.ru.

*Anastasia Sokolova Gennadiyivna* – National Technical University "Kharkiv Polytechnic Institute", student; tel.: (093) 956-68-91; e-mail: Anastasia\_sokol@bk.ru.

*Косталан Владислав Олегович –* Національний технічний університет «Харківський політехнічний інститут», студент; тел.: (093) 742-76-46; e-mail: kostalan.vm@gmail.com.

*Косталан Владислав Олегович* – Национальный технический университет «Харьковский политехнический институт», студент; тел.: (093) 742-76-46; e-mail: kostalan.vm@gmail.com.

*Kostalan Vladislav Olegovych* – National Technical University "Kharkiv Polytechnic Institute", student; tel.: (093) 742-76-46; e-mail: kostalan.vm@gmail.com.